## **Relatório Contas a Pagar x Notas Fiscais de Entrada**

A partir da versão 2.6.4.0, no Linx Fama Big será mostrado o processo correto para emitir o Rel. Contas a Pagar x Notas Fiscais de Entrada.

Antes de emitir o relatório, será necessário habilitar o mesmo no Grupo de Usuário. $\odot$ 

Vá ao menu **Cadastro > Usuário > Grupo de Usuário** e filtre o grupo desejado, em seguida vá até a aba Módulos, selecione Financeiro **1**, localize a opção Rel. Contas a Pagar x Notas Fiscais de Entrada **2** e marque S.

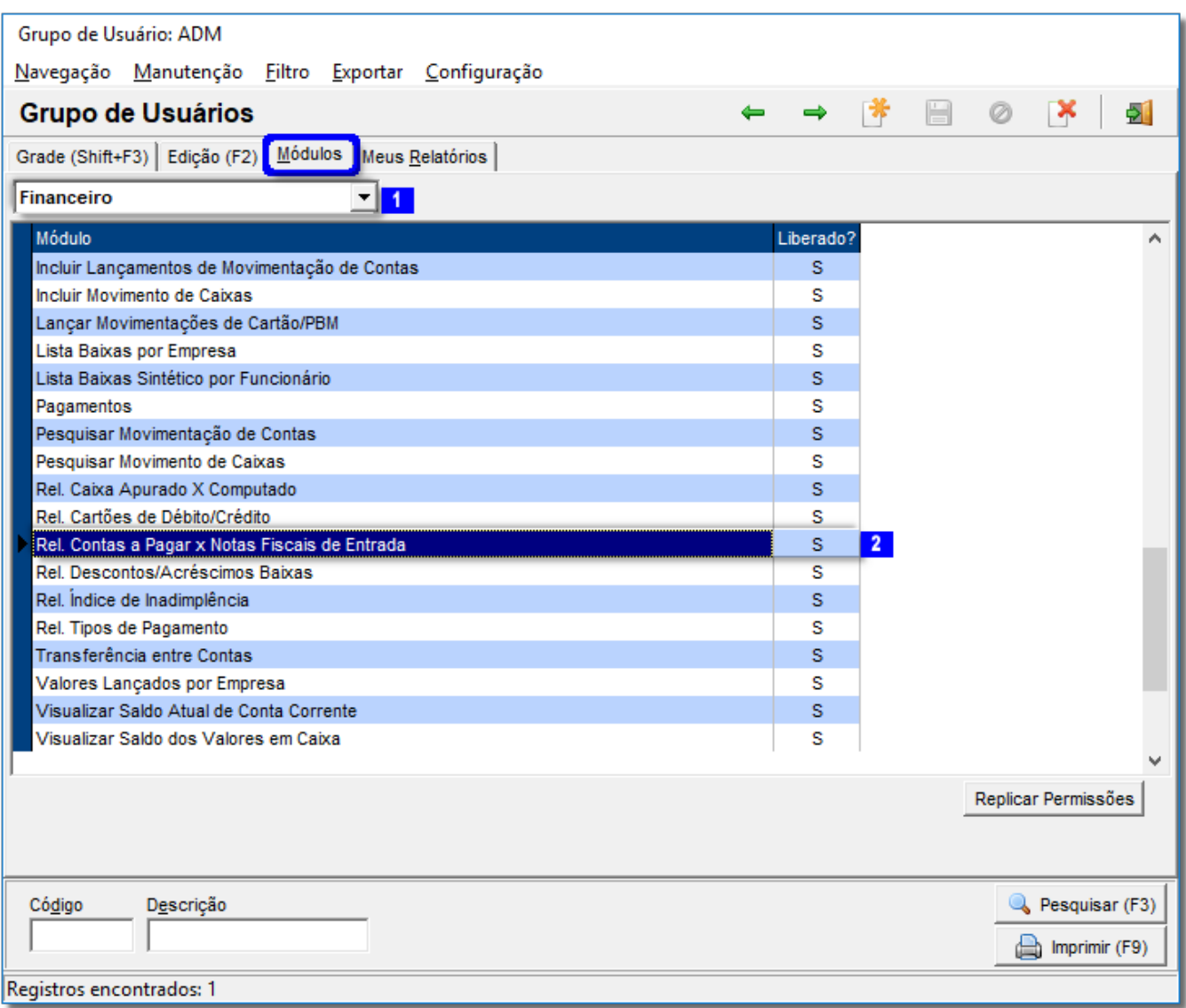

Figura 01 - Grupo de Usuário

Feito esse processo, feche a tela.

Na sequência, vá até ao menu **Financeiro > Rel. Contas a Pagar x Notas Fiscais de Entrada.**

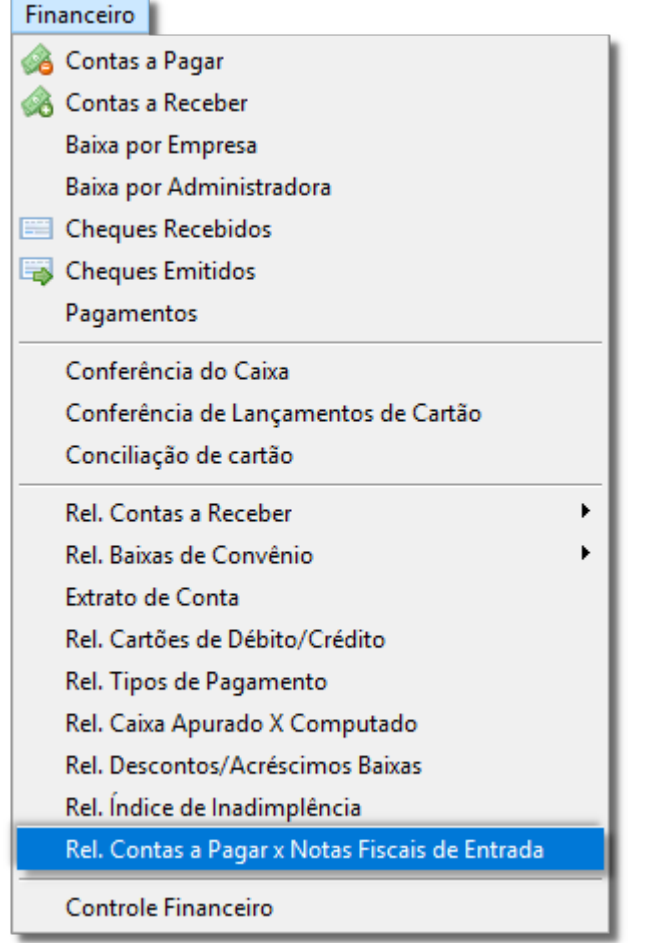

Figura 02 - Financeiro

Será exibida a tela de pesquisa para emissão do relatório.

Selecione o período, a filial, a data e o status desejado.

Figura 03 - Relatório

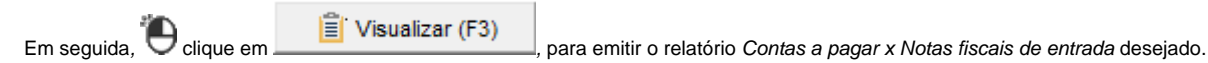

Na tela a seguir de Relatório, foram adicionados alguns campos.

- Cód. Barras / Linha Digitável do Boleto Pode ser digitado o código de barras.
- Acréscimo Valor acrescentado no boleto.

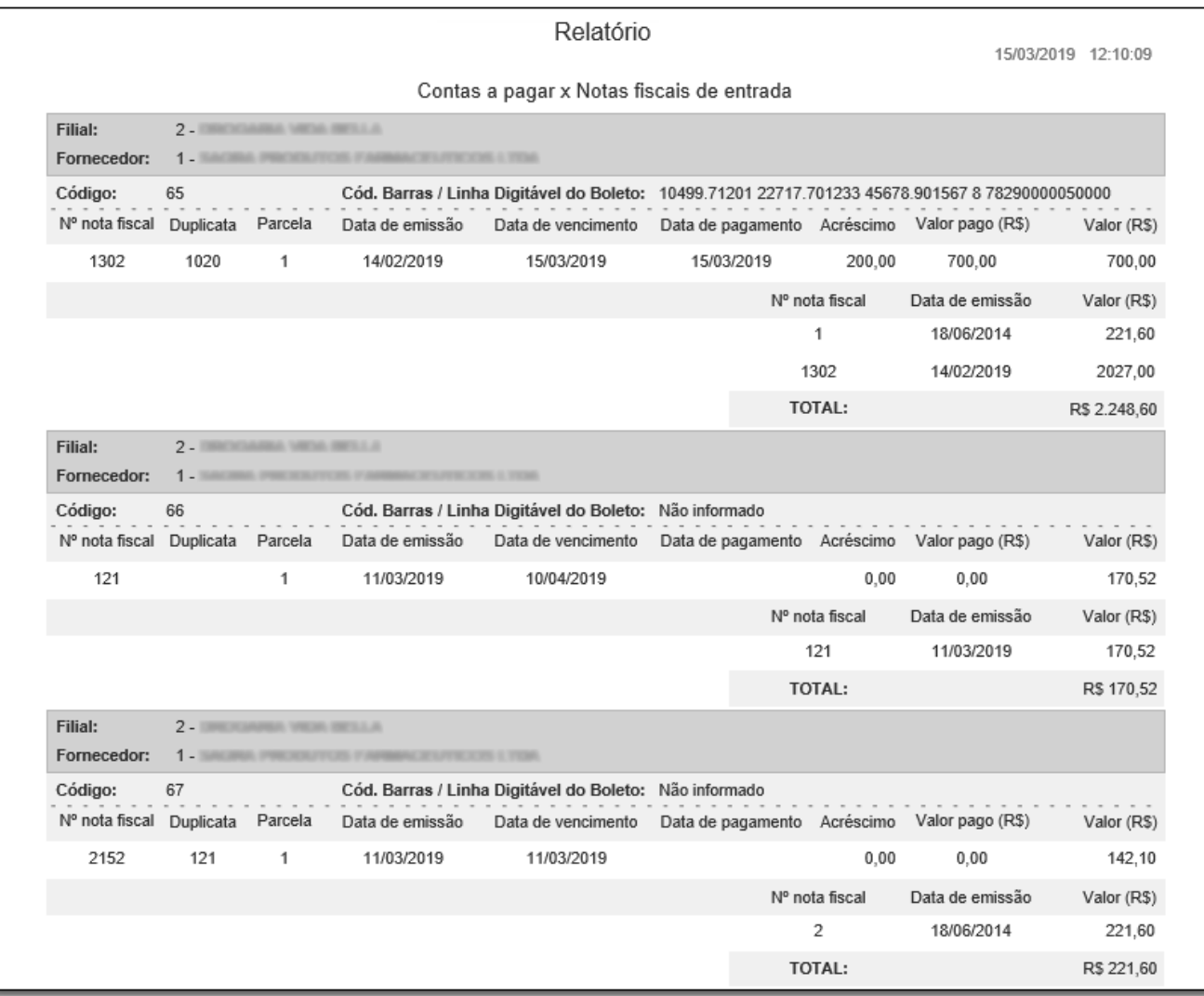

Figura 04 - Relatório